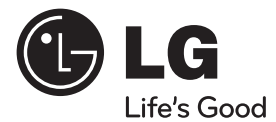

**УКРАїНСЬКА** KPAIHCPKA **РУССКИЙ** ENGLISH **ENGLISH**

⊕

# Інструкція з експлуатації

# DVD-ресивер

Перед використанням виробу уважно прочитайте даний посібник та збережіть його для звернень у майбутньому.

 $\bigoplus$ 

### МОДЕЛЬ HT355SD (HT355SD, SH35SD-S/W)

P/NO : MFL63284728

# **1**  Заходи безпеки Заходи безпеки

⊕

# **1 Заходи безпеки**

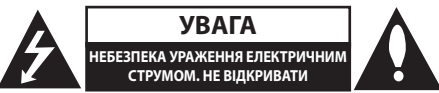

**УВАГА**: ЩОБ ЗНИЗИТИ РИЗИК УРАЖЕННЯ ЕЛЕКТРИЧНИМ СТРУМОМ, НЕ ВІДКРИВАЙТЕ КОРПУС (АБО ЗАДНЮ ПАНЕЛЬ). УСЕРЕДИНІ ПРИЛАДУ НЕМАЄ ДЕТАЛЕЙ, ЩО ПІДЛЯГАЮТЬ ОБСЛУГОВУВАННЮ КОРИСТУВАЧЕМ. ДЛЯ ПРОВЕДЕННЯ ОБСЛУГОВУВАННЯ ПРИЛАДУ ЗВЕРТАЙТЕСЯ ДО КВАЛІФІКОВАНИХ СПЕЦІАЛІСТІВ.

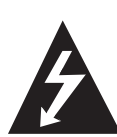

Символ із зображенням блискавки зі стрілкою в рівносторонньому трикутнику призначений для попередження користувача про наявність у корпусі приладу неізольованих деталей, що перебувають під високою напругою, величина якої достатня, щоб становити ризик ураження електричним струмом.

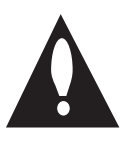

Знак оклику в рівносторонньому трикутнику призначений для того, щоб попередити користувача про наявність важливих вказівок по експлуатації й обслуговуванню в документації з комплекту пристрою.

**ЗАСТЕРЕЖЕННЯ:** ДЛЯ ЗАПОБІГАННЯ ПОЖЕЖІ АБО УРАЖЕННЮ ЕЛЕКТРИЧНИМ СТРУМОМ, НЕ ДОПУСКАЙТЕ ПОТРАПЛЯННЯ НА ПРИСТРІЙ ДОЩУ АБО ВОЛОГИ.

**ЗАСТЕРЕЖЕННЯ:** Не встановлюйте пристрій у замкнутому просторі, наприклад, на полиці між книжок та т.п.

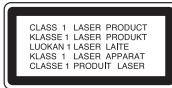

**УВАГА:** У даному виробі використовується лазерна система. Для забезпечення правильного використання пристрою, уважно ознайомтеся з інструкцією з експлуатації та збережіть її для звернень у майбутньому. Якщо пристрою знадобиться технічне обслуговування, зверніться до офіційного сервісного центру. Виконання настройок, регулювання, або процедур, відмінних від тих, що наведені в даній інструкції, може привести до небезпечного опромінення. Щоб запобігти прямому лазерному опроміненню, не відкривайте корпус. При відкритті корпусу присутнє видиме лазерне випромінювання. НЕ ДИВІТЬСЯ НА ЛАЗЕРНИЙ ПРОМІНЬ.

**УВАГА:** Не допускайте потрапляння вологи (водяних крапель або бриз) на пристрій, і не ставте на пристрій предмети, заповнені рідиною, наприклад, вази.

#### **УВАГА стосовно шнура живлення**

Більшість електроприладів рекомендується підключати до окремої лінії електромережі:

Тобто, одна лінія живить тільки один пристрій і не має додаткових розеток або відгалужень. Переконайтеся, що параметри електромережі відповідають технічним даним, наведеним у даній інструкції. Не перевантажуйте штепсельні розетки. Перевантажені, незакріплені або ушкоджені штепсельні розетки, подовжувачі, зношені шнури живлення та ушкоджена або тріснута ізоляція є джерелом небезпеки. Будь-яка з цих обставин може стати причиною ураження електричним струмом або пожежі. Періодично перевіряйте шнур живлення вашого пристрою, та, якщо його зовнішній вигляд свідчить про пошкодження або зношення, від'єднайте його, припиніть використання виробу та замініть шнур живлення його точним аналогом, звернувшись до офіційного сервісного центру. Бережіть шнур живлення від фізичного і механічного ушкодження, не допускайте сплутування, згинання, затискання, защемлення дверима, не наступайте на шнур. Ретельно перевіряйте стан штепселів, розеток та місця з'єднання шнура з пристроєм. Щоб відключити прилад від електромережі, від'єднайте

вилку шнура від розетки. При встановленні виробу забезпечте легкий доступ до розетки.

Даний прилад обладнаний портативною переносною батарейкою або акумулятором.

#### **Безпечний спосіб видалення батарейок або батарейного блоку із приладу:**

Видаліть стару батарейку або батарейний блок у порядку, зворотному до порядку їх встановлення. З метою запобігання забрудненню навколишнього середовища та уникнення потенційної загрози здоров'ю людини та тварин, старі елементи живлення повинні бути здані до спеціалізованих пунктів прийому, де вони будуть належним чином утилізовані. Утилізація батарейок та акумуляторів разом з іншими видами сміття забороняється. Батарейки і акумулятори рекомендується здавати до місцевих безоплатних пунктів прийому. Не допускається піддавати батареї впливу надмірного тепла від сонячного світла, вогню та т.п.

#### **Утилізація старого пристрою**

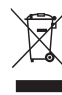

Символ на виробі, що зображає перекреслений контейнер для сміття на колесах, означає, що на даний виріб поширюються положення Європейської директиви 2002/96/ЕС.

- 2. Усі електричні й електронні вироби підлягають утилізації окремо від побутових відходів через спеціалізовані пункти прийому, призначені для цих цілей урядом або місцевою владою.
- 3. Правильна утилізація бувшого у використанні виробу допоможе запобігти потенційним негативним наслідкам для навколишнього середовища й здоров'я людини.
- 4. За більш докладною інформацією відносно утилізації старого виробу зверніться до міської влади, у службу по утилізації, або у магазин, де ви придбали даний виріб.

## **Copyrights**

Законом забороняється трансляція, демонстрація, трансляція в кабельних мережах, публічне відтворення та прокат матеріалу, що охороняється авторським правом, без відповідного дозволу. У даному виробі використовується система захисту від копіювання, розроблена компанією Macrovision. На деяких дисках записані сигнали захисту від копіювання. При записі та відтворенні відео з таких дисків будуть присутні шуми зображення. У даному виробі використовується технологія захисту авторських прав, захищена патентами США й іншими правами на інтелектуальну власність. Використання даної технології захисту авторських прав має бути санкціоноване корпорацією Macrovision, і дозволене тільки для домашнього й іншого обмеженого перегляду, якщо немає іншого дозволу від корпорації Macrovision. Зворотне декодування і демонтаж заборонені.

КОРИСТУВАЧІ ПОВИННІ ПАМ'ЯТАТИ, ЩО НЕ ВСІ ТЕЛЕВІЗІЙНІ ПРИЙМАЧІ ВИСОКОЇ РОЗДІЛЬНОЇ ЗДАТНОСТІ СУМІСНІ З ДАНИМ ВИРОБОМ. У НЕСУМІСНИХ ТЕЛЕВІЗОРІВ НА ЗОБРАЖЕННІ МОЖУТЬ З'ЯВЛЯТИСЯ ДЕФЕКТИ. ПРИ ПРОБЛЕМАХ ВІДТВОРЕННЯ ЗОБРАЖЕННЯ З ПОРЯДКОВОЮ РОЗГОРТКОЮ І РОЗДІЛЬНОЮ ЗДАТНІСТЮ 525 або 625 РЯДКІВ, РЕКОМЕНДУЄТЬСЯ ПІДКЛЮЧИТИ ПРИСТРІЙ ЧЕРЕЗ ВИХІД СТАНДАРТНОЇ РОЗДІЛЬНОЇ ЗДАТНОСТІ. ЯКЩО У ВАС Є ПИТАННЯ ЩОДО СУМІСНОСТІ ТЕЛЕВІЗОРА З ДАНОЮ МОДЕЛЛЮ ПРИСТРОЮ В РЕЖИМІ 525р і 625р, БУДЬ ЛАСКА, ЗВЕРНІТЬСЯ ДО НАШОЇ СЛУЖБИ ТЕХНІЧНОЇ ПІДТРИМКИ.

Для забезпечення сумісності з програвачами LG форматуйте диски багаторазового запису у файловій системі [Mastered]. Диски, записані у файловій системі Live File System, не будуть відтворюватися на програвачах LG. (Mastered/ Live File System: формати файлової системи для дисків у Windows Vista)

**1**

HT355SD-F2\_DUKRLL\_UKR\_4728.indd 3 2010-04-01 ¿ÀÈÄ 2:11:13

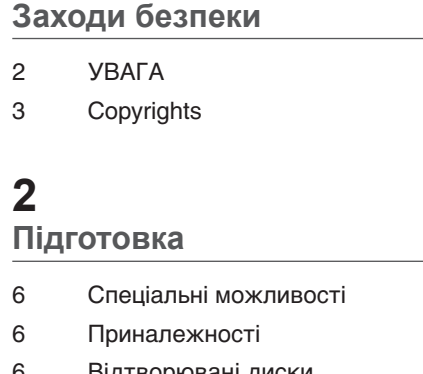

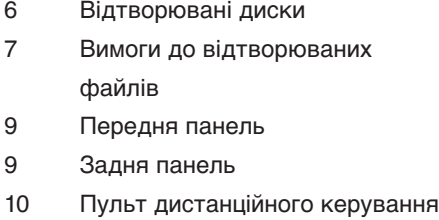

## **Установка**

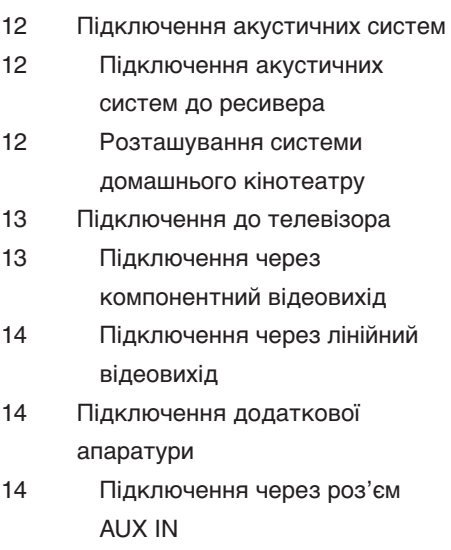

Підключення через роз'єм

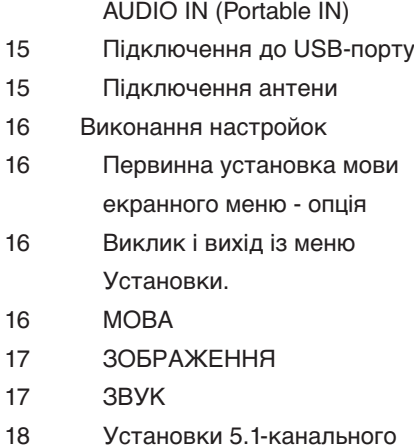

звуку ЗАМОК ВІД ДІТЕЙ (Батьківський контроль) ІНШЕ

# 

 $\bigoplus$ 

## **Керування**

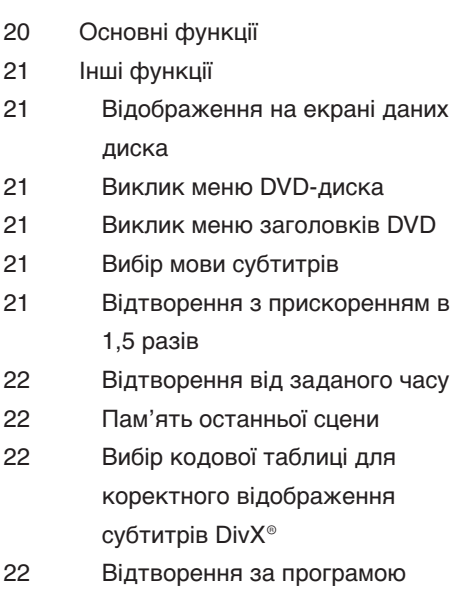

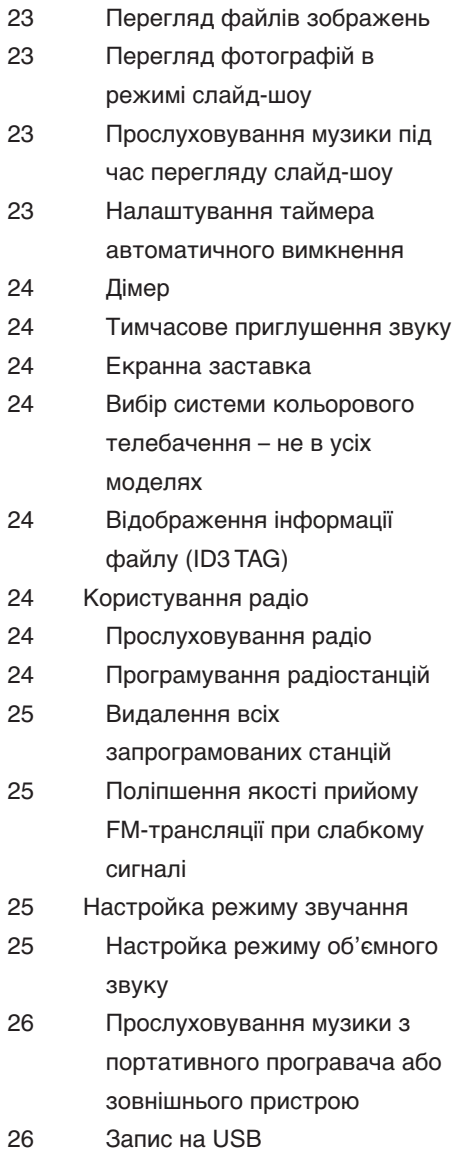

 $\bigoplus$ 

# 

 $\bigoplus$ 

# **Обслуговування**

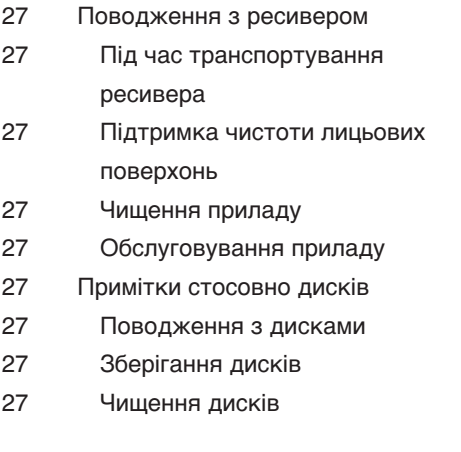

# **Пошук і усунення**

# **несправностей**

Пошук і усунення несправностей

# 

- **Додаток**
- Коди мов
- Регіональні коди
- Технічні характеристики

# **2 Підготовка**

⊕

# **Portable In**

Прослуховування музики з переносних пристроїв. (MP3-плеєр, ноутбук тощо)

# **Прямий запис на USB**

Перезапис музики з компакт-диска на USBпристрій.

# **Приналежності**

Перевірте наявність у комплекті наступних приналежностей.

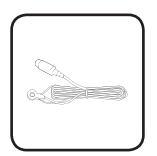

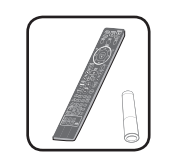

FM-антена (1) Пульт дистанційного керування (1)/ Батарейка (1)

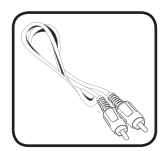

Відеокабель (1)

# **Спеціальні можливості Відтворювані диски**

Пристрій відтворює диски DVD±R/RW і CD-R/RW, що містять аудіотреки, а також файли DivX, MP3, WMA і/або JPEG. Залежно від характеристик записуючого обладнання й авторського програмного забезпечення, а також якості запису й фізичного стану носіїв DVD±RW/DVD±R або CD-RW/CD-R, деякі диски можуть виявитися непридатними для відтворення на даному апараті.

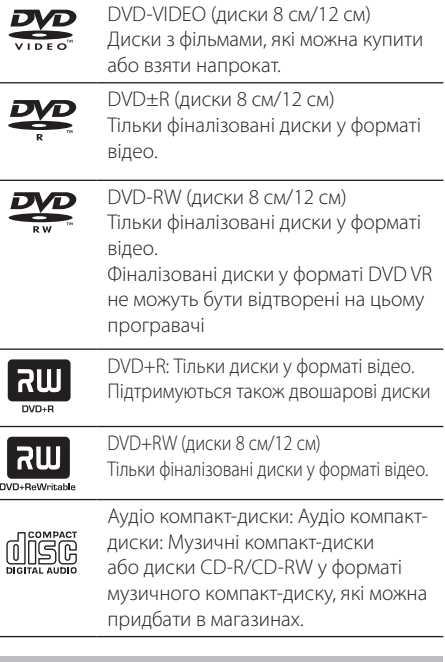

Dolby, Pro Logic і знак у вигляді подвійної літери «D» є торговими марками компанії Dolby Laboratories.

Виготовлено за ліцензією Dolby Laboratories.

⊕

♠

#### **Символ на екрані**

Під час роботи на екрані телевізора може з 'явитися символ «<sup>•</sup>», який указує на те, що виконання функції, описаної в інструкції з експлуатації, недоступне для даного диска.

#### **Позначення, що використовуються в цій інструкції**

Усі зазначені нижче типи дисків і файлів **ALL**

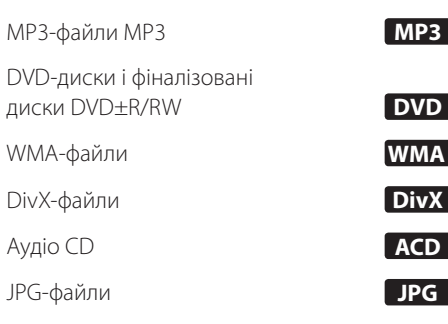

#### **Регіональні коди**

⊕

Регіональний код пристрою вказаний на задній панелі. На даному пристрої можна відтворювати тільки DVD-диски з кодом регіону, ідентичним коду, вказаному на задній панелі, або з позначкою «ALL».

- На обкладинці більшості DVD-дисків міститься добре видима позначка земної кулі з однією або більше цифрами. Ця цифра повинна відповідати регіональному коду вашого пристрою, інакше відтворення диска буде неможливим.
- При спробі відтворити DVD-диск з регіональним кодом, відмінним від коду програвача, на екрані телевізора з' явиться повідомлення «Check regional code» (Перевірте регіональний код).

# **Вимоги до відтворюваних файлів**

⊕

#### **Вимоги до аудіофайлів MP3/WMA**

Сумісність файлів MP3/WMA з даним пристроєм має наступні обмеження:

- Частота дискретизації: від 32 до 48 кГц (MP3), від 32 до 48 кГц (WMA)
- Бітрейт: від 32 до 320 кбіт/с (МР3), від 40 до 320 кбіт/с (WMA)
- Підтримувані версії: v2, v7, v8, v9
- Максимальна кількість файлів: не більше 999
- Розширення назви файлу: «.mp3» / «.wma»
- Файлова система дисків CD-ROM: ISO9660/ JOLIET
- Ми рекомендуємо користуватися програмою Easy-CD Creator, яка створює файлову систему ISO 9660.

#### **Вимоги до файлів зображень**

Сумісність дисків JPEG з даним пристроєм має наступні обмеження:

- Максимальний розмір: 2 760 х 2 048 пікселів
- Максимальна кількість файлів: не більше 999
- Деякі диски можуть не відтворюватись через несумісний формат запису або поганий стан диска.
- Розширення назви файлу: «.jpg»
- Файлова система дисків CD-ROM: ISO9660/ JOLIET

#### **Вимоги до файлів DivX**

Сумісність файлів DivX з даним пристроєм має наступні обмеження:

- Фактична роздільна здатність: Не більше 720x576 (Ш x В) пікселів.
- Довжина назви файлу субтитрів DivX не повинна перевищувати 45 символів.
- Символи у файлах DivX, які неможливо відобразити на екрані, будуть представлені знаком «\_».
- Частота кадрів: не більше 30 кадрів/с
- При відсутності чергування блоків звуку і зображення у структурі файлу, буде відтворюватись тільки зображення або звук.
- Відтворювані DivX-файли: «.avi», «.mpg», « .mpeg», «.divx»
- Сумісні формати субтитрів: SubRip (\*.srt/ \*.txt), SAMI (\*.smi), SubStation Alpha (\*.ssa/ \*.txt), MicroDVD (\*.sub/ \*.txt), SubViewer 2.0  $(*sub/*.txt)$
- Сумісні формати кодеків: «DIVX3.xx», « DIVX4.xx», «DIVX5.xx», «MP4V3», «3IVX».
- Сумісні аудіоформати: «AC3», «PCM», «MP3 », «WMA».
- Диски формату Live file system непридатні для відтворенні на цьому пристрої.
- Якщо назва відео файлу не співпадає з назвою файлу субтитрів, субтитри можуть не відображатися при відтворенні файлу DivX.
- При відтворенні DivX-файлу, що не відповідає наведеним характеристикам для DivX-файлів, можуть виникнути порушення нормальної роботи пристрою.

#### **Сумісні USB-пристрої**

⊕

- MP3-плеєр: MP3-плеєр з флеш-памяттю.
- USB флеш-накопичувач: Пристрої з підтримкою USB 2.0 або USB 1.1.
- Функція USB-підключення системи може не підтримувати деякі USB-пристрої.

#### **Вимоги до USB-пристроїв**

- Пристрої, при підключенні яких до комп'ютера необхідно установлювати додаткове програмне забезпечення, не підтримуються.
- Не від'єднуйте USB-пристрій під час його роботи.
- При підключенні USB-пристрою великої місткості розпізнавання може тривати до декількох хвилин.
- Для запобігання втраті даних виконуйте резервне копіювання.
- Якщо ви використовуєте USB-подовжувач або USB-хаб, USB-пристрій не буде розпізнаний.
- Пристрої з файловою системою NTFS не підтримуються. (Підтримується тільки файлова система FAT (16/ 32)).
- Робота з пристроями, що містять 1 000 і більше файлів, не підтримується.
- Зовнішні жорсткі диски, кард-рідери, заблоковані пристрої, USB-пристрої з жорстким диском не підтримуються.
- USB-порт програвача не можна підключити до комп'ютера. Система не може бути використана в якості накопичувача.

⊕

♠

**2**

Підготовка

♠

Підготовка

# **Передня панель**

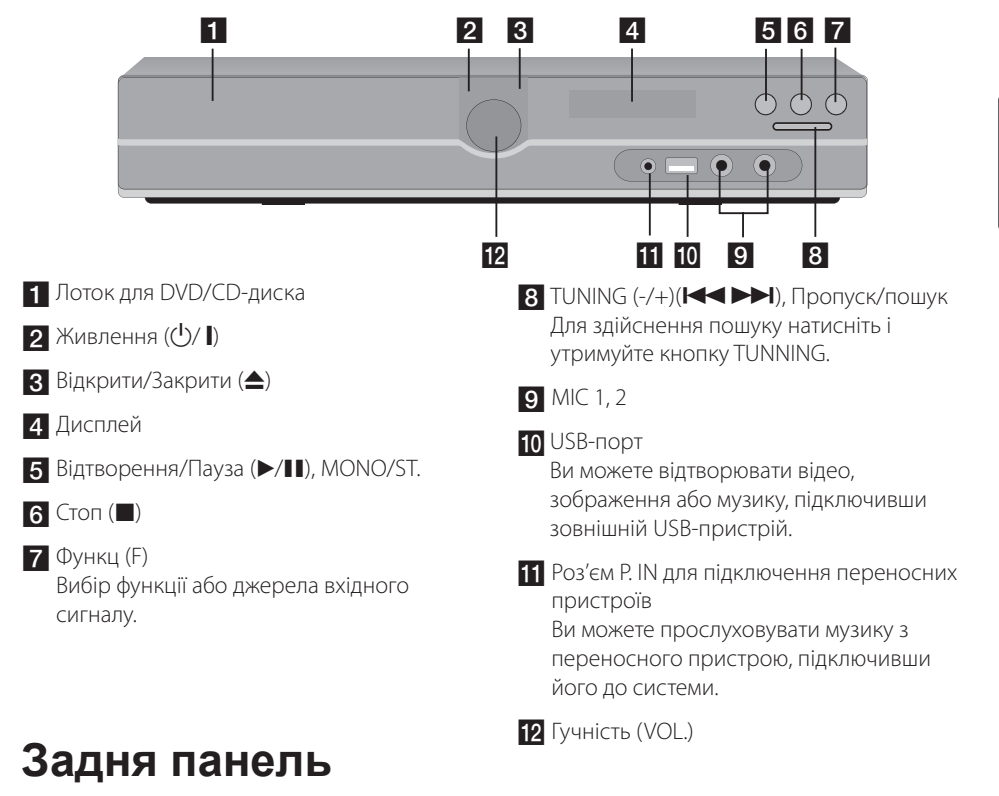

 $\bigoplus$ 

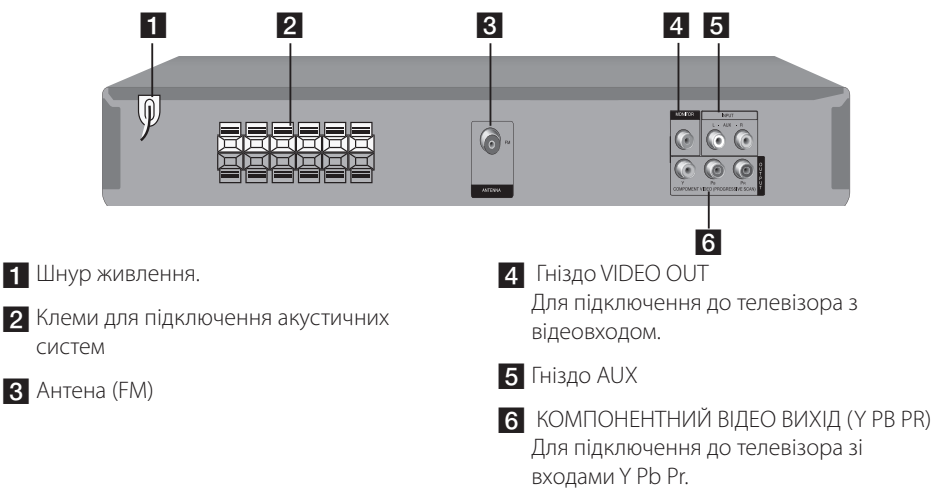

# **Пульт дистанційного керування**

⊕

↔

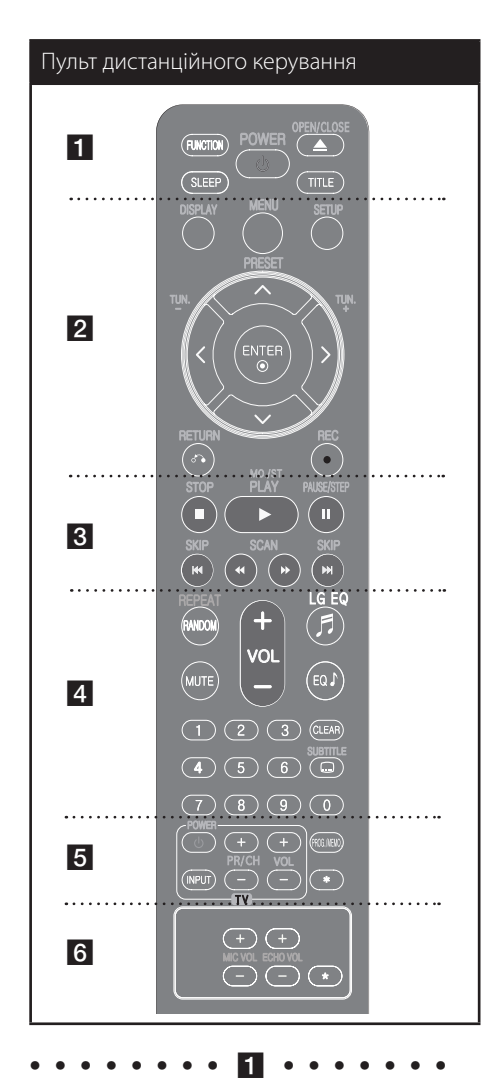

**FUNCTION :** Вибір функції і джерела вхідного сигналу. (DVD/CD, USB, AUX, PORTABLE, FM)

**SLEEP :** Автоматичне вимикання системи через установлений проміжок часу. (Дімер : Зменшення яскравості дисплея вдвічі).

**POWER :** Вмикання і вимикання системи.

**OPEN/CLOSE :** Відкриття і закриття лотка для диска.

**TITLE :** Якщо поточний розділ DVD-диска містить меню, на екран буде виведене меню розділу. У протилежному випадку буде відкрите меню диска.

• • • • • • • • **p**• • • • •

**DISPLAY :** Виклик екранного меню.

**MENU :** Виклик меню DVD-диска.

**SETUP :** Вхід і вихід із меню настройки.

**PRESET (^ V) :** Вибір запрограмованої радіостанції.

**TUN. (-/+) :** Налаштування на потрібну радіостанцію.

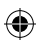

U/u/I/i **(вгору/вниз/вліво/вправо):**  Використовуються для навігації в екранних меню.

**ENTER :** Підтвердження вибору пункту меню.

**RETURN (** $\delta$ **) :** Перехід на крок назад або вихід із меню настройки.

**REC (●) :** Прямий запис на USB.

• • • • • 8 • • • • • •

**STOP (** $\blacksquare$ **) :** Зупинка відтворення або запису.

**PLAY (**B**), MO./ST. :** Початок відтворення. Вибір режиму моно/стерео.

**PAUSE/STEP (**X**) :** Пауза під час відтворення.

**SKIP (**.**/**>**) :** Перехід до попереднього або наступного епізоду/треку/файлу.

**SCAN (<</br />**  $\blacktriangleright$ **) :** Пошук назад або вперед.

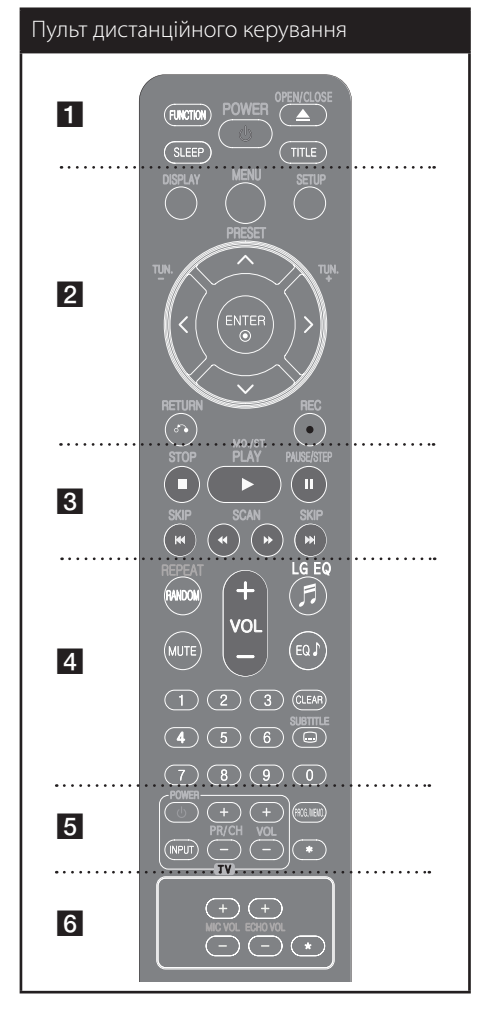

#### $\bullet\bullet\bullet\bullet\bullet\bullet\blacksquare$

**REPEAT/RANDOM :** Вибір режиму відтворення (в довільному порядку, повтор)

**MUTE :** Приглушення звуку.

⊕

**VOL (Volume) (+/-) :** Регулювання гучності звуку в АС.

**LG EQ :** За допомогою функції LG EQ можна вибрати настройку еквалайзера Natural (Природній звук) або Local Specialization (Спеціальна для національної музики).

**EQ (EQUALIZER effect) :** Вибір настройки звучання.

 $\mathbf \Theta$ 

**CLEAR :** Видалення треку зі списку програми.

**SUBTITLE :** Під час відтворення кілька разів натисніть кнопку **SUBTITLE** , щоб вибрати бажану мову субтитрів.

**Цифрові кнопки від 0 до 9 :** Вибір пронумерованих пунктів меню.

 $\cdot \cdot \cdot 5$ 

**Кнопки TV :** Дозволяють керувати телевізором. (тільки телевізори LG)

#### **Керування телевізором**

Можна керувати такими функціями телевізорів LG, як настройка гучності, вибір джерела сигналу і вмикання/ вимикання живлення. Утримуючи кнопку POWER (TV), послідовно натискайте кнопку PR/CH (+/-), поки телевізор не ввімкнеться або не вимкнеться.

**PROG./MEMO. :** Вхід і вихід із меню Програма.

 $\bullet \bullet \bullet \bullet \bullet$  6

**ECHO VOL. :** Регулювання гучності ефекту луни.

**MIC VOL. :** Регулювання гучності мікрофона.

: Ця кнопка не має призначеної функції.

#### **Вставте батарейку в пульт дистанційного керування.**

Дотримуйтеся відповідності полярності +(плюс) і – (мінус) батарейки з позначеннями контактів батарейного відсіку пульта дистанційного керування.

# **3 Установка**

# **Підключення акустичних систем**

### **Підключення акустичних систем до ресивера**

Щоб підключити кабель до ресивера, натисніть пластиковий фіксатор кожної з клем для відкриття клеми. Вставте кабель і відпустіть фіксатор.

Підключіть кінці кожного кабелю, позначені чорним кольором, до клем з позначкою - (мінус), а кінці іншого кольору – до клем з позначкою + (плюс).

#### Підключення акустичних систем

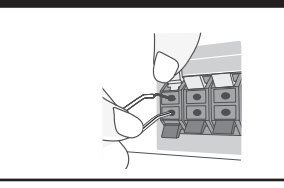

# **УВАГА**

Не дозволяйте дітям просувати руки або сторонні предмети в отвір фазоінвертора акустичної системи\*.

\*Фазоінвертор акустичної системи: Камера в корпусі акустичної системи для підвищення якості звучання низьких частот.

### **Розташування системи домашнього кінотеатру**

На ілюстрації нижче показаний приклад розташування елементів системи.

Зауважте, що ілюстрації в цьому посібнику можуть не співпадати з реальним виробом, оскільки вони наведені тільки для пояснення.

Для забезпечення найкращої якості об' ємного звуку, усі акустичні системи, окрім сабвуфера, повинні бути розташовані на однаковій відстані (A) від слухача.

A Фронтальна ліва АС (L)/ B Фронтальна права АС (R):

Установіть фронтальні АС з боків монітора або екрана телевізора, та розташуйте їх наскільки можливо в один рівень з поверхнею екрана.

- C Центральна АС: Розмістіть центральну АС над або під монітором або екраном.
- $\overline{D}$  Тильна ліва АС (L)/ $\overline{E}$ ) Тильна права АС (R): Розмістіть ці АС за місцем розташування слухача, злегка направивши до центра.
- F Сабвуфер: До місця розташування сабвуфера немає суворих вимог, оскільки низькочастотний звук не є вузьконапрямленим. Але краще за все розташувати сабвуфер біля фронтальних АС. Для зменшення вірогідності утворення стійних хвиль рекомендується злегка обернути сабвуфер в напрямку центру кімнати.
- **G** Програвач

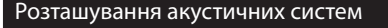

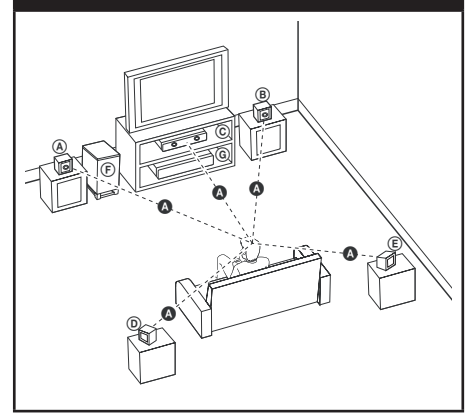

**ПРИМІТКА**

↔

Якщо зображення на розташованому поблизу телевізорі викривлене через вплив електромагнітного поля, потрібно переставити акустичну систему далі від телевізора.

# **Підключення до телевізора**

Виконайте одне з наступних з'єднань, відповідно до можливостей вашої апаратури.

# **ПРИМІТКА**

- Існують різні способи підключення ресивера, вибір серед яких залежить від телевізора та іншої апаратури, які ви бажаєте підключити. Для підключення слід скористатися лише одним із способів, наведених в даному посібнику.
- Для вибору найкращого способу підключення зверніться до інструкції з експлуатації телевізора, стереосистеми та інших пристроїв.

# **УВАГА**

- Ресивер слід підключати безпосередньо до телевізора. Виберіть на телевізорі відповідний режим відеовходу.
- Не підключайте ресивер через відеомагнітофон. Це може призвести до дефектів зображення.

# **Підключення через компонентний відеовихід**

За допомогою Y Pb Pr - кабелів підключіть роз 'єми COMPONENT VIDEO (PROGRESSIVE SCAN) OUTPUT системи до відповідних вхідних роз' ємів на телевізорі.

Ви можете слухати звук через акустичні системи ресивера.

#### Підключення через компонентний відеовихід

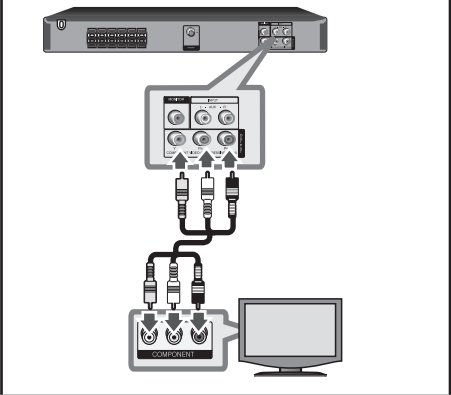

# **ПРИМІТКА**

Якщо ваш телевізор підтримує сигнал прогресивної розгортки, скористайтеся цим способом підключення та виберіть для опції [Progressive Scan] в меню [Display] установку [On] (див. стор. 17).

**3**

Установка

⊕

Установка

### **Підключення через лінійний відеовихід**

За допомогою відеокабелю (V) підключіть роз'єм VIDEO OUTPUT ресивера до роз'єму відеовходу телевізора.

Ви можете слухати звук через акустичні системи ресивера.

# Підключення через лінійний відеовихід त्<br>टेटर  $|$ ©  $C$ 1© G

# **Підключення додаткової апаратури**

## **Підключення через роз'єм AUX IN**

Підключіть вихідний роз'єм додаткового пристрою до вхідних роз'ємів AUX AUDIO (L/R). Якщо ваш телевізор обладнаний лише одним аудіовиходом (моно), підключіть його до роз' єму лівого аудіоканалу (білий) на ресивері.

#### Підключення через роз'єм AUX IN

⊕

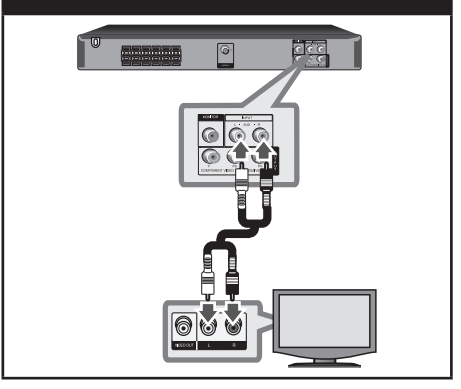

### **Підключення через роз'єм AUDIO IN (Portable IN)**

Підключіть вихідний роз'єм портативного пристрою (МР3-прлеєр, портативний мультимедіа плеєр тощо) до входу AUDIO.

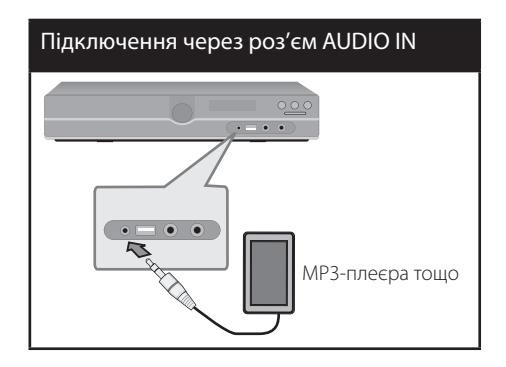

**3**

Установка Установка

⊕

### **Підключення до USB-порту**

Підключіть USB-штекер USB-накопичувача (МР3-плеєра тощо) до USB-порту на передній панелі ресивера.

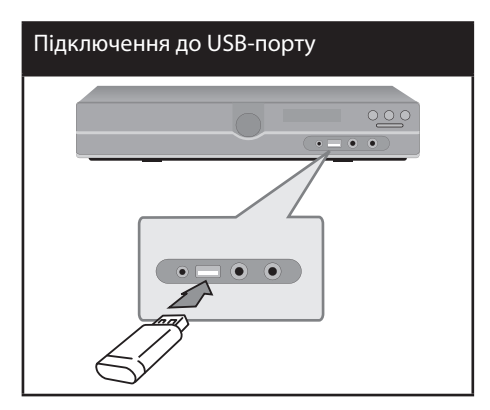

#### **Відключення USB-пристрою від ресивера**

⊕

- 1.Вибрати іншу функцію або двічі поспіль натиснути STOP  $(\blacksquare)$ .
- 2. Відключити USB-пристрій від ресивера.

### **Підключення антени**

 $\bigoplus$ 

Підключіть надану FM-антену, щоб мати змогу слухати радіо.

Дротову FM-антену підключіть до роз'єму для FM-антени.

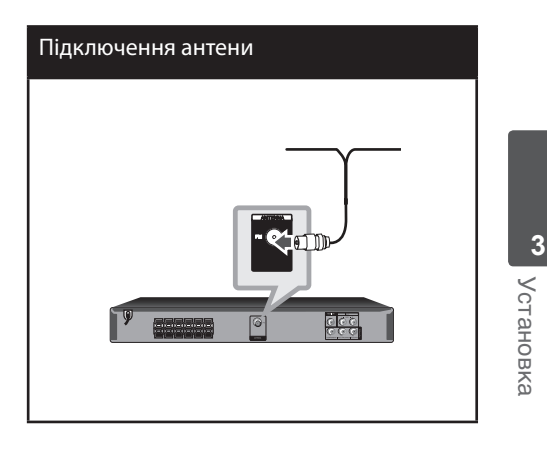

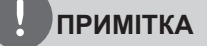

Повністю розпряміть дротову FM-антену. Підключивши дротову FM-антену, надайте їй якомога горизонтальнішого положення.

# **Виконання настройок**

В меню Установки можна виконати різноманітні настройки зображення, звуку та інших функцій.

Крім того, в меню Установки можна вибрати мову для відображення субтитрів. Детальніше про роботу з меню Установки див. на стор. 16 – 19.

# **Первинна установка мови екранного меню - опція**

При першому ввімкненні системи на екрані телевізора відкриється меню первинної установки мови. Перед початком використання системи потрібно виконати установку мови. Початково в якості основної встановлена англійська мова.

1. Увімкніть прилад, натиснувши кнопку **POWER**. На екрані відкриється меню установки мови.

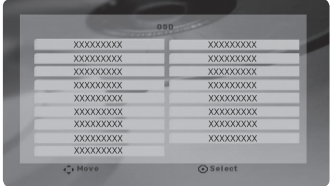

2. За допомогою кнопок  $\wedge$   $\vee$   $\lt$   $\gt$  виберіть мову і натисніть **ENTER**. Відкриється меню підтвердження.

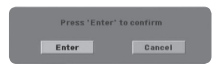

3. За допомогою кнопок < > виберіть [Enter] і натисніть **ENTER** для завершення установки мови.

## **Виклик і вихід із меню Установки.**

- 1. Select the DVD/CD or USB function by pressing **FUNCTION**.
- 2. Натисніть **SETUP.** Відкриється меню [SETUP]:

⊕

3. Для виходу з меню [SETUP] натисніть **SETUP** або **RETURN**.

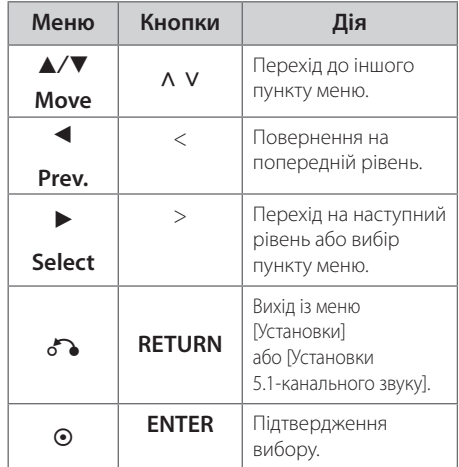

#### **Допомога по користуванню меню Setup**

### **МОВА**

#### **Мова меню**

Виберіть мову для меню настройки і екранного меню.

#### **Disc Menu/ Audio/ Subtitle (Меню / Звукова доріжка / Субтитри диска)**

Вибір мови звукової доріжки (звукового супроводу), субтитрів і меню диска.

**Original** – Установлює оригінальну мову, на якій записаний диск.

**3**

**3**

Установка

⊕

Установка

**Other –** Щоб вибрати іншу мову, за допомогою цифрових кнопок введіть чотиризначний код мови згідно списку кодів мов на стор. 29, і натисніть **ENTER**. Якщо введено неправильний код мови, натисніть **CLEAR**.

**Off (для субтитрів диска)** – Вимкнути субтитри.

# **ЗОБРАЖЕННЯ**

#### **TV Aspect (Формат ТВ-екрана)**

Виберіть формат екрана, що відповідає вашому телевізору.

**4:3 –** Виберіть це співвідношення сторін екрана, якщо підключений стандартний телевізор 4:3.

**16:9 –** Виберіть це співвідношення сторін екрана, якщо підключений широкоформатний телевізор 16:9.

#### **Режим зображення**

Установка «Режим зображення» діє тільки коли « Формат ТВ-екрана» установлений в 4:3.

**Letterbox** – Широкоформатне зображення виводиться з чорними смугами у верхній і нижній частинах екрана.

**Panscan** – Широкоформатне зображення заповнює весь екран, а частини, що не входять на екран, обрізаються. (Якщо диск/файл не сумісний з форматом Pan Scan, зображення буде виводитись у форматі Letterbox).

#### **Прогресивна розгортка (для підключення через компонентний відеовихід)**

Установка режиму прогресивної розгортки для відеосигналу на виході COMPONENT/ PROGRESSIVE SCAN OUTPUT. Якщо ваш телевізор підтримує сигнал у форматі прогресивної розгортки, то при ввімкненні функції (вибір [Увімк.]) вам будуть доступні точне відтворення кольорів та висока якість зображення. Якщо ваш телевізор не підтримує сигнал у форматі прогресивної розгортки, виберіть [Вимк.]. Якщо

ви помилково установите функцію Прогресивна розгортка в [Увімк.], потрібно буде відновити початкові установки ресивера. Спочатку вийміть диск із пристрою. Потім натисніть кнопку **STOP** і утримуйте протягом 5-ти секунд. Будуть відновлені стандартні настройки відео виходу і зображення знову стане видиме на екрані телевізора.

# **ЗВУК**

#### **DRC (Контроль динамічного діапазону)**

Ця функція дає змогу зберегти чистоту звуку на низькій гучності (тільки Dolby Digital). Щоб скористатися цією функцією, установіть опцію DRC в [Увімк.].

#### **Vocal**

Виберіть [Увімк.] для змішування каналів караоке у нормальний стереосигнал.

Ця функція використовується тільки з багатоканальними DVD-караоке дисками.

### **Semi Karaoke (Напівкараоке)**

По закінченні епізоду/розділу/треку на екран виводиться бал під звук фанфар.

**On –** Коли ви закінчите співати, на екрані буде відображений бал.

**Off –** Звук фанфар і бал не виводитимуться.

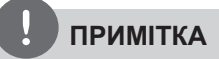

- Для використання з цією функцією диски DVD і DVD-Karaoke повинні містити не менше 2-х каналів.
- Якщо під час перегляду фільму при переході до наступного епізоду звучать фанфари, відключіть в меню настройки функцію Semi Karaoke або від'єднайте мікрофони від системи.

# **Установки 5.1-канального звуку**

Виконайте наступні настройки для вбудованого декодера 5.1-канального оточуючого звуку.

- 1. Натисніть **SETUP**.
- 2. За допомогою кнопок Л V виберіть опцію ЗВУК та натисніть >.
- 3. За допомогою кнопок Л V виберіть меню [Установки 5.1-канального звуку] і натисніть >.

#### 4. Натисніть **ENTER**

З'явиться меню [Установки 5.1-канального звуку].

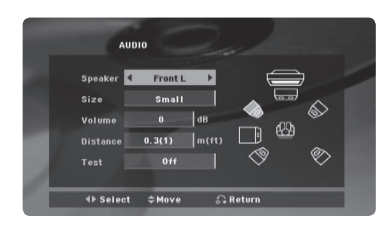

- 5. За допомогою кнопок < > виберіть потрібну акустичну систему.
- 6. Натисканням кнопок  $\wedge$  V  $\lt$  > виконайте настройки.
- 7. Для підтвердження натисніть **RETURN**. Відбудеться повернення до попереднього меню.

#### **Вибір акустичної системи**

Виберіть акустичну систему, параметри якої потрібно настроїти.

# **ПРИМІТКА**

Виконання деяких настройок акустичних систем заборонене ліцензійною угодою з Dolby Digital.

**Розмір -** Оскільки ця установка акустичних система зафіксована, змінити її неможливо.

Гучність - За допомогою кнопок < > відрегулюйте рівень гучності вибраної акустичної системи.

**Відстань –** Якщо після підключення АС до DVD-ресивера відстань від місця розташування слухача до центральної або тильних АС більша за відстань до фронтальних АС, потрібно задати відстань в цьому меню. Це дозволить звуку з кожної акустичної системи досягти слухача одночасно. Для настройки параметра Відстань для вибраної акустичної системи натискайте кнопки  $\lt$  > Ця відстань дорівнює різниці відстані до центральної або тильних АС і відстані до фронтальних АС.

**Тестовий сигнал - Натискайте кнопки < >** для виводу тестового сигналу на кожну з акустичних систем. Відрегулюйте гучність відповідно до гучності тестового сигналу, що зберігається у пам'яті системи.

# **ЗАМОК ВІД ДІТЕЙ (Батьківський контроль)**

#### **Первинна настройка регіонального коду**

При першому ввімкненні пристрою потрібно вибрати регіональний код.

- 1. Виберіть меню [ЗАМОК ВІД ДІТЕЙ] і натисніть  $\geq$
- 2. Натисніть >.

Для доступу до опцій меню [ЗАМОК ВІД ДІТЕЙ] потрібно ввести заздалегідь заданий пароль. Введіть пароль і натисніть **ENTER**. Для підтвердження пароля наберіть його ще раз і натисніть ENTER. Якщо ви зробили помилку, натисніть **CLEAR**, а потім натисніть ENTER.

- 3. За допомогою кнопок Л V виберіть першу літеру.
- 4. Натисніть **ENTER** і за допомогою кнопок Л V виберіть другу літеру.
- 5. Для підтвердження вибору регіонального коду натисніть **ENTER**.

**3** Установка Установка

♠

#### **Рейтинг**

Блокування відтворення DVD-дисків, яким присвоєно рейтинг, у залежності від їхнього вмісту. Рейтинг присвоюється не всім дискам.

- 1. Виберіть [Рейтинг] у меню [ЗАМОК ВІД ДІТЕЙ] і натисніть >
- 2. Введіть пароль і натисніть **ENTER**.
- 3. За допомогою кнопок Л V виберіть рейтинг від 1 до 8.

**Рейтинг 1-8 –** Рейтинг 1 має найсуворіші обмеження, тоді як рейтинг 8 є найменш суворим.

**Розблокувати** – якщо ви виберете розблокування, батьківський контроль буде відключено і диски будуть відтворюватися без обмежень.

4. Для підтвердження вибору рейтингу натисніть **ENTER**.

#### **Пароль**

Ви можете ввести або змінити пароль.

- 1. Виберіть [Пароль] в меню [ЗАМОК ВІД ДІТЕЙ] і натисніть >.
- 2. Перейдіть до п.2 вище (Рейтинг).

Щоб змінити пароль, виберіть опцію [Змінити] і натисніть **ENTER**. Введіть пароль і натисніть **ENTER**. Для підтвердження пароля наберіть його ще раз і натисніть **ENTER**.

3. Натисніть **SETUP**, щоб вийти з меню.

## **ПРИМІТКА**

#### **Якщо ви забули пароль, його можна видалити, виконавши наступні дії:**

- 1. Натисніть кнопку **SETUP**, щоб відкрити меню Установки.
- 2. Введіть шестизначний код «210499» і натисніть **ENTER**. Пароль буде видалено.

#### **Регіональний код**

⊕

Введіть регіональний код місцевості, стандарти якої використовуються для визначення рейтингу DVD-диска, згідно зі списком на стор. 30.

- 1. Виберіть [Регіональний код] у меню [ЗАМОК ВІД ДІТЕЙ] і натисніть >.
- 2. Введіть пароль і натисніть **ENTER**.
- 3. За допомогою кнопок Л V виберіть першу літеру.
- 4. Натисніть **ENTER** і за допомогою кнопок **Л V виберіть другу літеру.**
- 5. Для підтвердження вибору регіонального коду натисніть **ENTER**.

### **ІНШЕ**

#### **DivX(R) VOD**

Ми надаємо Вам код реєстрації DivX® VOD (Video On Demand, відео на замовлення), що дозволяє Вам брати в прокат та купувати фільми в он-лайн службі DivX® VOD.

Більш докладну інформацію можна знайти на сайті www.divx.com/vod.

Щоб побачити реєстраційний код виробу, виділіть [DivX(R) VOD] і натисніть **ENTER**.

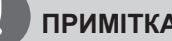

#### **ПРИМІТКА**

Усі завантажені з DivX® VOD фільми можна відтворювати тільки на цьому пристрої.

# **4 Керування**

 $\bigoplus$ 

# **Основні функції**

- 1. Вставте диск, скориставшись кнопкою **OPEN/CLOSE**, або підключіть USBпристрій до USB-порту.
- 2. Натисканням кнопки **FUNCTION** виберіть функцію DVD/CD або USB.
- 3. За допомогою кнопок  $\wedge$  V < > виберіть файл (або трек/заголовок), який ви бажаєте відтворити.

# **ПРИМІТКА**

При відтворенні з диска або USB флешнакопичувача, що одночасно містить файли DivX, MP3/WMA і JPEG, натисканням кнопки **MENU** ви можете вибрати тип файлів для відтворення. Якщо з'являється повідомлення «This file has non-supported type on the unit» (Даний тип файлу не підтримується системою), за допомогою кнопки **MENU** виберіть сумісний тип файлу.

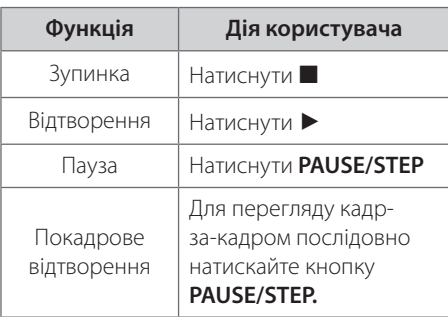

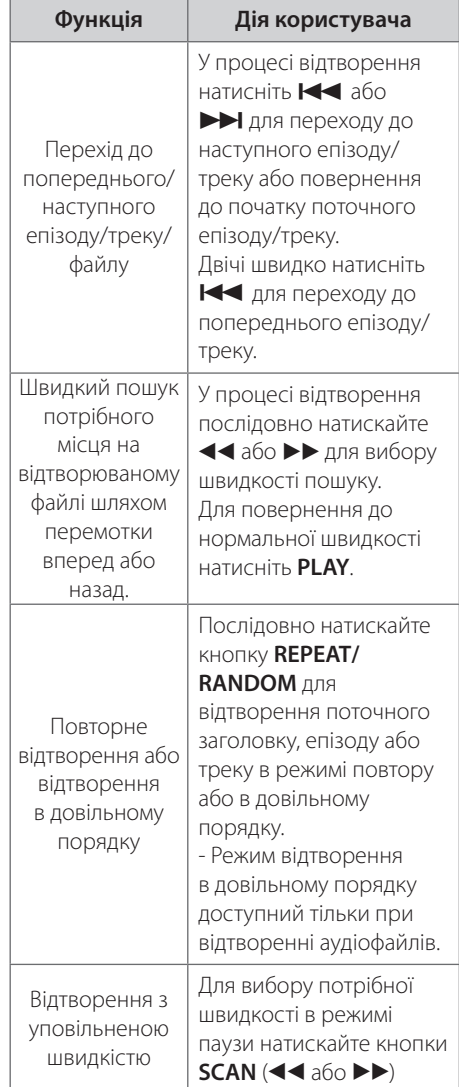

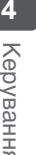

⊕

# Керування Керування

♠

**4**

Керування

Керування

⊕

# **Інші функції**

## **Відображення на екрані даних диска**

На екрані можна переглянути різноманітні дані щодо завантаженого диска.

- 1. Натисніть **DISPLAY** для відображення інформації, що стосується відтворення. Інформація, що відображається, може бути різною в залежності від типу диска та режиму відтворення.
- 2. Вибір пункту здійснюється за допомогою кнопок  $\wedge$  V, зміна або вибір установки – за допомогою кнопок  $\lt$   $\gt$ .
- **В 1/23•** Розділ- Номер поточного розділу / Загальна кількість розділів/ треків.
- Епізод Номер поточного епізоду / Загальна кількість епізодів.
	- Час час від початку відтворення.
- Аудіо Мова звукової доріжки або аудіоканал.

Субтитри – вибрані субтитри.

- Ракурс Вибраний ракурс/загальна кількість ракурсів.
- **вуразя** Звук Вибраний звуковий режим

# **ПРИМІТКА**

Якщо протягом декількох секунд не буде натиснута жодна кнопка, екранна інформація зникне.

## **Виклик меню DVD-диска DVD**

Якщо завантажений DVD-диск містить меню, ви можете вибрати потрібний пункт меню за допомогою функції меню.

- 1. Натисніть **MENU**. З'явиться меню диска.
- 2. Виберіть потрібний пункт меню за допомогою кнопок  $\Lambda$  V < >.
- 3. Для підтвердження натисніть **PLAY**.

### **Виклик меню заголовків DVD DVD**

Якщо завантажений DVD-диск містить декілька заголовків, ви можете вибрати потрібний заголовок за допомогою функції меню.

- 1. Натисніть **TITLE**. З'явиться список заголовків диска.
- 2. Виберіть потрібний заголовок за допомогою кнопок  $\Lambda$  V < >.
- 3. Для підтвердження натисніть **PLAY**.

### **Вибір мови субтитрів DVD DivX**

Під час відтворення кілька разів натисніть кнопку **SUBTITLE** (...), щоб вибрати бажану мову субтитрів.

### **Відтворення з прискоренням в 1,5 разів DVD**

При відтворенні зі швидкістю х1,5 ви можете переглядати відео та прослуховувати звук скоріше, ніж при відтворенні з нормальною швидкістю.

- 1. Для відтворення з 1,5-кратною швидкістю в процесі відтворення натисніть **PLAY**(B). На екрані з'явиться значок « $\blacktriangleright$  x1.5».
- 2. Для повернення до відтворення з нормальною швидкістю знову натисніть **PLAY**(B).

### **Відтворення від заданого часу DVD DivX**

Для початку відтворення файлу або заголовку з будь-якого заданого моменту часу.

- 1. Під час відтворення натисніть **DISPLAY**.
- 2. За допомогою кнопок Л V виберіть іконку годинника, на екрані з'явиться «--:--:--».
- 3. Введіть час у форматі години, хвилини, секунди зліва направо. Якщо ви зробили помилку, натисканням кнопки **CLEAR** видаліть введені цифри. Потім введіть правильні цифри. Наприклад, щоб знайти фрагмент за 1 годину, 10 хвилин і 20 секунд від початку, за допомогою цифрових кнопок введіть «11020».
- 4. Натисніть **ENTER** для підтвердження. Відтворення розпочнеться починаючи з введеного часу.

### **Пам'ять останньої сцени DVD**

Пристрій запам'ятовує останню сцену з останнього диска, що був переглянутий. Остання сцена залишається в пам'яті, навіть якщо вийняти диск або вимкнути пристрій (перевести в режим очікування). При завантаженні диска, що містить збережену в пам'яті сцену, відбудеться автоматичний перехід до цієї сцени.

# **Вибір кодової таблиці для коректного відображення субтитрів DivX® DivX**

Якщо субтитри під час відтворення відображаються неправильно, натисніть кнопку **SUBTITLE** і утримуйте її протягом приблизно 3-х секунд, а потім, натискаючи кнопки < > або **SUBTITLE**, виберіть інший код мови, при якому субтитри відображаються правильно, після чого натисніть **ENTER**.

### **Відтворення за програмою ACD MP3 WMA**

Функція програмування дозволяє ресиверу запам'ятовувати ваші улюблені файли з будьякого диска або USB-пристрою.

Програма може містити до 30 треків/файлів.

- 1. Натисканням кнопки **FUNCTION** виберіть функцію DVD/CD або USB.
- 2. Щоб створити програму відтворення музичних файлів, натисніть кнопку **PROG./MEMO.** для переходу в режим редагування програми (E у меню з' являється піктограма).
- 3. За допомогою кнопок Л V виберіть у меню [Список] потрібний аудіофайл і натисніть **ENTER**, щоб додати його до списку програми.
- 4. Виберіть потрібний музичний файл у списку програми і натисніть **ENTER**, щоб розпочати відтворення за програмою.

#### **Видалення файлів зі списку програми**

- 1. За допомогою кнопок Л V виберіть трек, який потрібно видалити зі списку програми.
- 2. Натисніть **CLEAR**.

#### **Видалення файлів зі списку програми**

За допомогою кнопок  $\wedge$  V < > виберіть [Clear All] і натисніть **ENTER**.

# **ПРИМІТКА**

Програма також повністю очищується при вийманні диска або відключенні USB-пристрою, вимкненні пристрою або перемиканні на іншу функцію.

### **Перегляд файлів зображень JPG**

Цей пристрій може відтворювати диски, що містять файли зображень.

- 1. Натисканням кнопки **FUNCTION** виберіть функцію DVD/CD або USB.
- 2. За допомогою кнопок Л V виберіть потрібну папку та натисніть **ENTER**. З'явиться список файлів у папці. Якщо відкрито список файлів, і ви хочете повернутися до списку папок, за допомогою кнопок Л V на пульті дистанційного керування виділіть  $\blacksquare...$ і натисніть **ENTER**.
- 3. Щоб переглянути якийсь певний файл, за допомогою кнопок Л V виберіть файл і натисніть **ENTER** або **PLAY**. Щоб повернутися до попереднього меню (меню JPEG) під час перегляду файлу, натисніть **STOP**.

### **Перегляд фотографій в режимі слайд-шоу JPG**

⊕

- 1. Виберіть файл (не папку), з якого ви бажаєте розпочати слайд-шоу.
- 2. За допомогою кнопок  $\wedge$  V < > виберіть Швидкість. Потім за допомогою кнопок <  $>$  виберіть потрібну опцію (>/ >>/ >>>) і натисніть ENTER.
- 3. За допомогою кнопок  $\wedge$  V  $\lt$  > виберіть Слайд-шоу і натисніть **ENTER**.

#### **Допомога по користуванню функцією слайд-шоу**

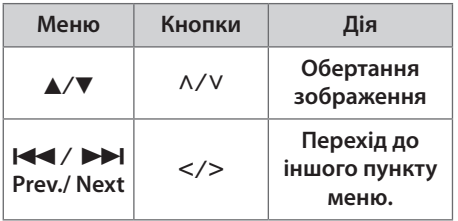

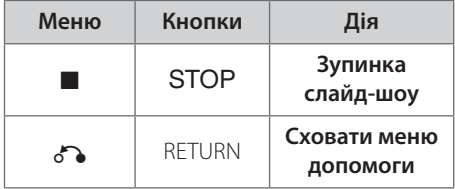

⊕

# **Прослуховування музики під час перегляду слайдшоу JPG**

Якщо на диску містяться разом графічні і музичні файли, ви можете слухати музику, одночасно передивляючись слайд-шоу. За допомогою кнопок  $\Lambda$  V < > виберіть піктограму ( $\Box \cdot \phi$ ) і натисніть кнопку **ENTER**, щоб розпочати слайд-шоу.

# **ПРИМІТКА**

Ця функція доступна тільки при відтворенні з диска.

## **Налаштування таймера автоматичного вимкнення**

Натисніть кнопку **SLEEP** один або більше разів для вибору проміжку часу від 10 до 180 хвилин, через який система автоматично вимкнеться.

Щоб перевірити час, що залишився до вимкнення, натисніть **SLEEP**.

Щоб відключити нічний режим, послідовно натискайте кнопку **SLEEP** до появи надпису «SLEEP 10», і, поки відображається «SLEEP 10» , ще раз натисніть **SLEEP** .

# **ПРИМІТКА**

Ви можете перевірити, скільки часу залишилося до вимкнення системи.

# **Дімер**

Один раз натисніть кнопку **SLEEP**. Яскравість світіння дисплея зменшиться вдвічі. Для відміни декілька разів натисніть кнопку **SLEEP** до відключення режиму пониженої яскравості.

### **Тимчасове приглушення звуку**

Натисніть **MUTE**, щоб приглушити звук з ресивера.

Функція приглушення звуку може знадобитися, наприклад, якщо ви хочете відповісти на телефонний дзвінок, при цьому на дисплеї буде мигати індикатор "MUTE".

### **Екранна заставка**

Приблизно через п'ять хвилин перебування програвача в режимі зупинки на екрані з' являється екранна заставка.

# **Вибір системи кольорового телебачення – не в усіх моделях**

Необхідно вибрати систему кольорового телебачення, що відповідає системі вашого телевізора. Щоб вибрати систему кольорового телебачення, у той час, коли на дисплеї відображається надпис «NO DISC», натисніть кнопку **PAUSE/STEP** (X) і утримуйте протягом щонайменше 5-ти секунд. (AUTO/ PAL/ NTSC)

# **Відображення інформації файлу (ID3 TAG)**

При відтворенні MP3-файлів, що містять інформацію про файл, можна переглянути цю інформацію, натиснувши **DISPLAY**.

# **Користування радіо**

Переконайтеся, що обидві антени (FM) підключені. (Див. стор. 15)

### **Прослуховування радіо**

- 1. Натискайте кнопку **FUNCTION**, поки на екрані не з'явиться FM. Тюнер налаштується на радіостанцію, яку ви слухали останньою.
- 2. Натисніть і утримуйте **TUN.** (-/+) протягом приблизно двох секунд поки індикатор частоти станції не почне змінюватися, потім відпустіть. Сканування припиняється, коли приймач настроюється на канал. або

Послідовно натискайте **TUN.** (-/+).

3. Для налаштування гучності обертайте **VOL.** на передній панелі або послідовно натискайте **VOL** +/- на пульті дистанційного керування.

## **Програмування радіостанцій**

Ви можете запрограмувати до 50 радіостанцій у діапазонах FM.

Перед налаштуванням радіостанцій потрібно понизити гучність.

- 1. Натискайте кнопку **FUNCTION**, поки на екрані не з'явиться FM.
- 2. За допомогою кнопок **TUN.** (-/+) виберіть потрібну частоту.
- 3. Натисніть **PROG./MEMO.**, номер для програмування станції буде мигати на дисплеї.
- 4. Натисніть **PRESET** (**AV**) для вибору номеру, під яким буде запрограмована станція.
- 5. Натисніть **PROG./MEMO.** Станція запрограмована.
- 6. Для програмування інших станцій повторіть кроки з 2 по 5.

### **Видалення всіх запрограмованих станцій**

- 1. Натисніть і утримуйте **PROG./MEMO.** протягом двох секунд. На дисплеї пристрою почне мигати надпис « ERASE ALL».
- 2. Натисніть **PROG./MEMO.**, щоб видалити всі запрограмовані станції.

# **Поліпшення якості прийому FM-трансляції при слабкому сигналі**

Натисніть кнопку **PLAY** (B) (MO./ST.) на пульті дистанційного керування.

Це переводить приймач з режиму стерео в режим моно, що, як правило, поліпшує якість прийому.

# **Настройка режиму звучання**

⊕

# **Настройка режиму об'ємного звуку**

Система містить набір стандартних настройок оточуючого звуку. Ви можете вибрати бажаний режим звучання за допомогою **EQ/ LG EQ**. Для перемикання режимів **EQ/LG EQ** користуйтеся кнопками-стрілками < >, коли відображається індикатор одного з режимів **EQ/LG EQ**.

Для функції еквалайзера передбачені різні індикатори, що відповідають різним джерелам звукового сигналу та ефектам.

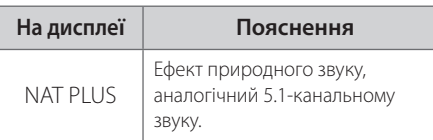

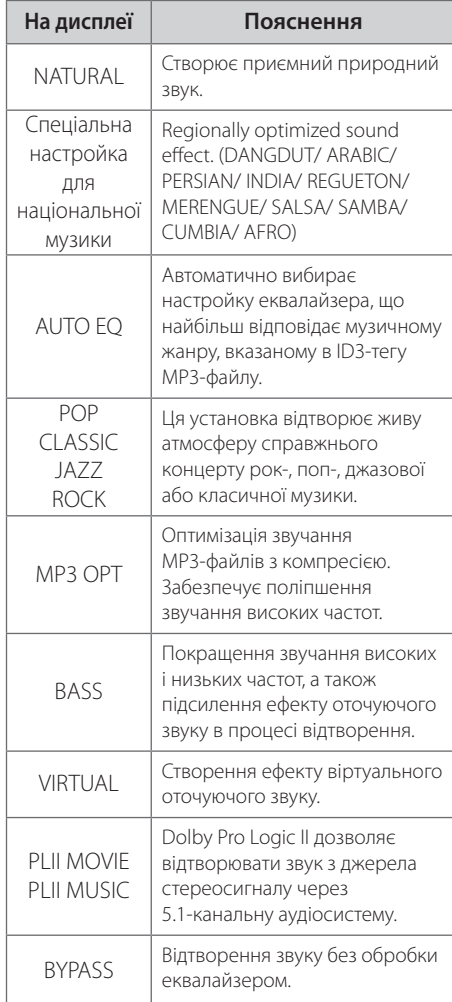

# **ПРИМІТКА**

- У деяких режимах відтворення об'ємного звуку деякі канали можуть не звучати або звучати дуже тихо. Це залежить від налаштувань оточуючого звуку та джерела аудіосиглалу і не є несправністю.
- Може виявитися необхідним обнулити налаштування режиму оточуючого звуку, іноді й при переході до іншого треку.

Керування Керування

⊕

# **Додаткові функції**

### **Прослуховування музики з портативного програвача або зовнішнього пристрою**

Систему можна використовувати для відтворення музики з портативних програвачів або зовнішніх пристроїв різних типів. (Див. стор. 14)

1. Підключіть портативний програвач до гнізда P IN (PORTABLE IN) системи.

або Підключіть зовнішній пристрій до гнізда AUX системи.

- 2 Увімкніть живлення, натиснувши **POWER**.
- 3 Натисканням кнопки **FUNCTION** виберіть функцію PORTABLE або AUX.
- 4 Увімкніть портативний програвач або зовнішній пристрій та розпочніть відтворення на ньому.

## **Запис на USB**

- 1. Підключіть USB-пристрій до системи.
- 2. Натисканням кнопки **FUNCTION** виберіть функцію DVD/CD.

Запис одного треку - Розпочати запис на USB під час відтворення файлу.

Запис усіх треків - Розпочати запис на USB з режиму зупинки.

Запис за програмою - Для запису за програмою, перед початком запису на USB потрібно відкрити список програми.

- 3 Розпочніть запис, натиснувши REC.
- 4 Щоб зупинити запис, натисніть **STOP**.

## **ПРИМІТКА**

- Хід процесу запису на USB в процентах відображається на екрані.
- Якщо зупинити процес запису до його завершення, будуть збережені тільки файли, переписані повністю.
- Не від'єднуйте USB-пристрій та не вимикайте систему під час запису на USB. У протилежному випадку може бути створений незавершений файл, який буде неможливо видалити на комп'ютері.
- Якщо запис на USB здійснити неможливо, на дисплеї з'явиться надпис «NO USB», «ERROR», «USB FULL» або «NO REC».
- Якщо зупинити процес запису, не дочекавшись його завершення, файл не буде збережений.
- Для дисків формату CD-G/DTS запис на USB неможливий.
- Можна зберегти максимум 999 файлів.
- Файли будуть зберігатися у вигляді TRK\_001 в папці CD FOLDER.

Несанкціоноване копіювання захищеного матеріалу, включаючи комп'ютерні програми, файли, трансляції і звукові записи, може становити собою порушення авторського права і кваліфікуватися як кримінальний злочин. Даний пристрій не повинен використовуватися з такою метою.

#### **Будьте відповідальні Поважайте авторські права**

**4**

# **5 Обслуговування**

# **Поводження з ресивером**

**Під час транспортування ресивера**

Оригінальну картонну коробку та інші пакувальні матеріали потрібно зберегти. Якщо вам потрібно перевезти ресивер, для забезпечення максимального захисту запакуйте його тим же чином, яким він був запакований виробником.

### **Підтримка чистоти лицьових поверхонь**

- Забороняється використовувати біля ресивера леткі рідини, такі як отрута для комах.
- Сильний тиск при протиранні може зіпсувати поверхню. Не залишайте надовго гумові або пластикові предмети в контакті з приладом.

### **Чищення приладу**

↔

Чистіть пристрій, використовуючи м'яку суху тканину. Якщо поверхні сильно забруднені, скористайтеся м'якою тканиною, злегка змоченою в м'якому мийному розчині. Не користуйтеся сильними розчинниками, такими як спирт, бензин або ацетон, оскільки вони можуть пошкодити поверхню приладу.

### **Обслуговування приладу**

Даний прилад є високотехнологічним прецизійним виробом. Якщо лінзи системи оптичного зчитування та деталі приводу диска

забруднені або спрацьовані, якість зображення може значно погіршитися. Детальніше дізнайтеся у найближчого офіційного дилера.

# **Примітки стосовно дисків**

### **Поводження з дисками**

Забороняється наклеювати на диск папір або клейку стрічку.

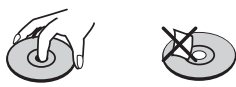

### **Зберігання дисків**

Після відтворення зберігайте диски у футлярах. Бережіть диски від прямої дії сонячного світла або джерел тепла, ніколи не залишайте їх в припаркованому автомобілі під прямим сонячним світлом.

### **Чищення дисків**

Відбитки пальців і пил на дисках можуть спричинити низьку якість зображення і дефекти звуку. Перед відтворенням очистіть диск м' якою тканиною. Протирайте диск від центру до країв. Не використовуйте для чищення дисків сильні розчинники, такі як спирт, бензин, ацетон, побутові чистильні засоби, а також антистатичні аерозолі для грамплатівок.

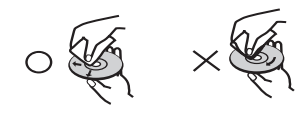

# **6 Пошук і усунення несправностей**

 $\bigoplus$ 

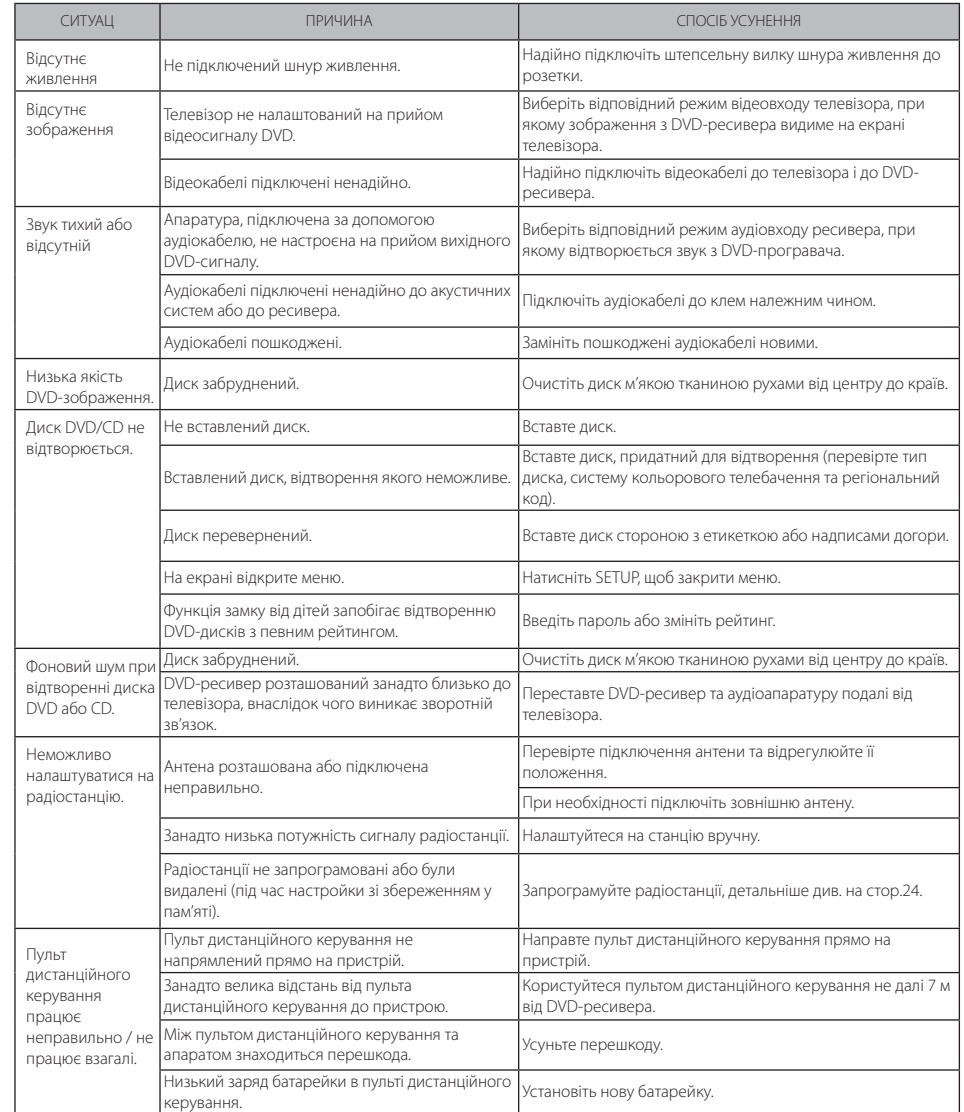

 $\bigoplus$ 

# **7 Додаток**

# **Коди мов**

 $\bigoplus$ 

Використовуйте даний список для вибору мови в таких початкових установках: Мова звукової доріжки диска, Мова субтитрів, Мова меню диска

 $\bigoplus$ 

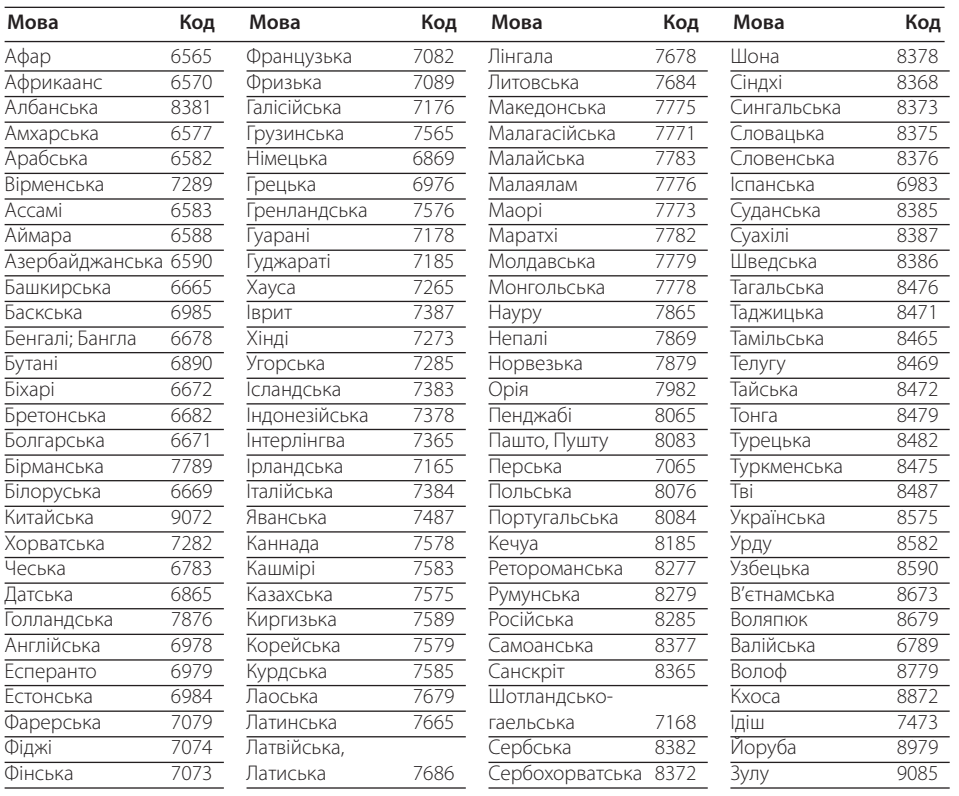

 $\overline{7}$ 

# **Регіональні коди**

Виберіть регіональний код зі списку.

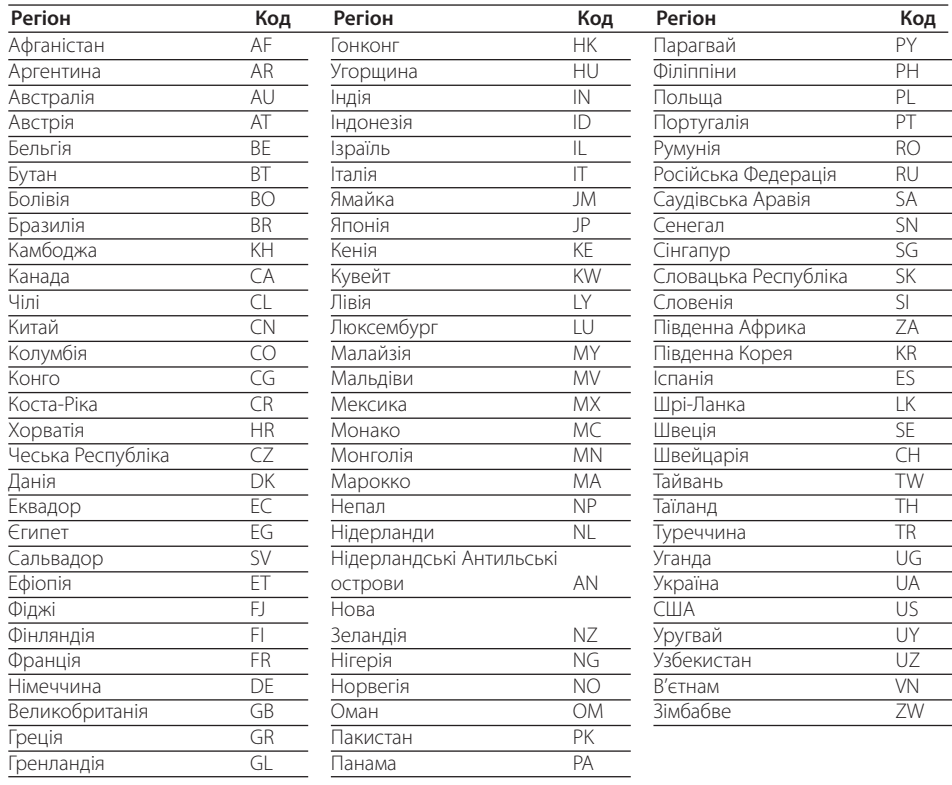

 $\bigoplus$ 

 $\bigoplus$ 

# **Технічні характеристики**

#### **Загальн**

 $\bigoplus$ 

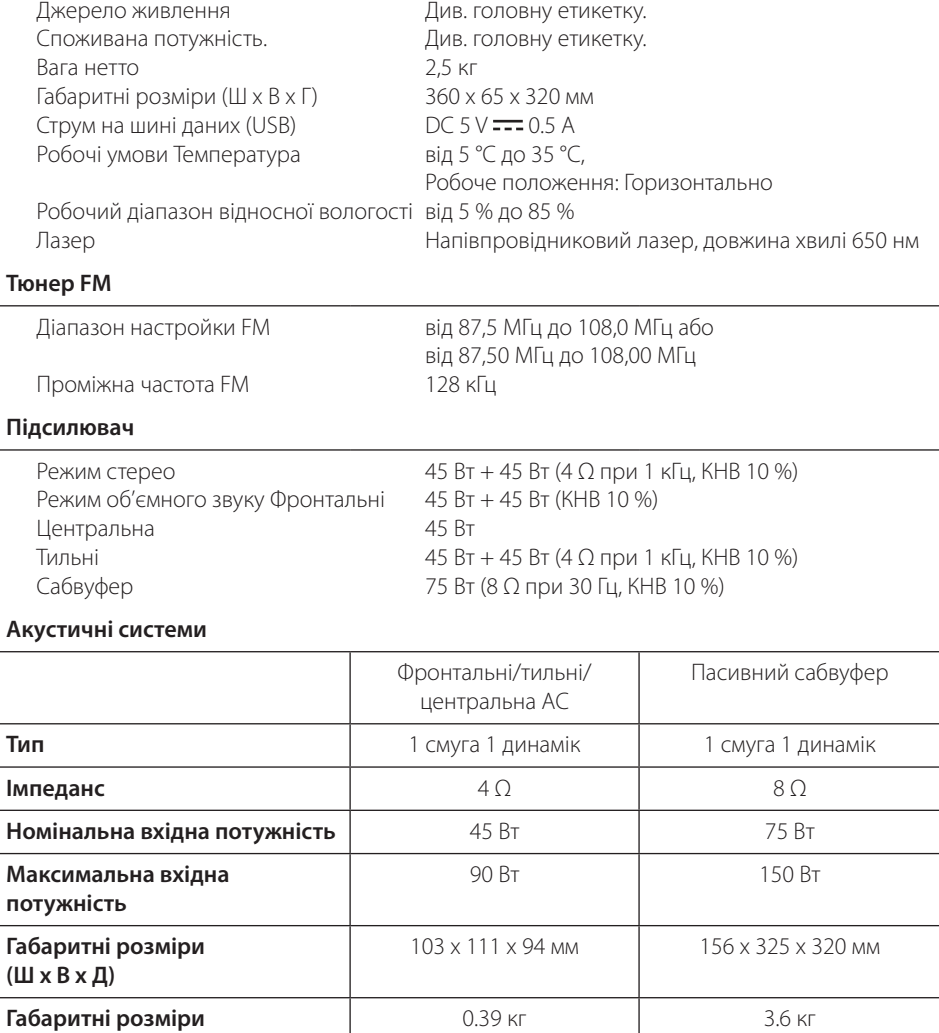

 $\bigoplus$ 

Дизайн і характеристики можуть бути змінені без попередження.

Додаток **7**Додаток

 $\bigoplus$ 

 $\overline{7}$ 

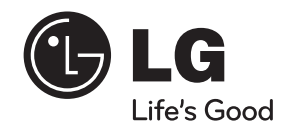

 $\bigoplus$ 

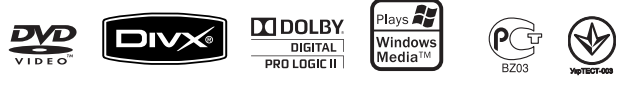

Примітка ( Дата виготовлення виробу). Перша цифра ( з лівої сторони ) серійного номеру позначає Рік, наступні 2 цифри - Місяць виготовлення цього виробу.

HT355SD-F2\_DUKRLL\_UKR\_4728.indd 32 2010-04-01 ¿ÀÈÄ 2:11:20

 $\bigoplus$